Faculty of Mathematics and Physics Charles University in Prague 10<sup>th</sup> March 2015

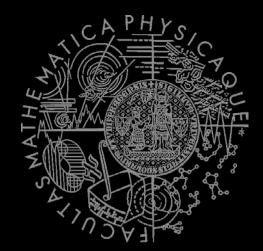

UT2004 bots made easy!

## Pogamut 3

#### Workshop 3 – Running Around

Tag! Tournament

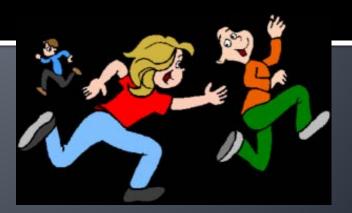

## Assignment 3 Setup

- Start downloading the TagBot project template (~75MB) in advance ... now <sup>(C)</sup>
- Start copying C:\Program files (x86)\Unreal Anthology\UT2004 into D:\UT2004
  - We will need to modify UT2004 later during the workshop...

## Warm Up!

- Fill the short test for this lessons
  - 7 minutes limit
  - http://goo.gl/PFCTVb
- Permanent link
  - <u>https://docs.google.com/forms/d/1p5Mw5ikEkDXf</u> <u>Slvtl4N94veXA-yooyzw-I7XGYovFYE/viewform</u>

### Assignment 2 Revisited **Console/FollowBot**

}

private UnrealId followTarget = null;

```
(@EventListener(eventClass = GlobalChat.class)
protected void handleChat(GlobalChat event) { public void logic() throws PogamutException {
   if (event.getText().contains("hi"))
     body.getCommunication()
        .sendGlobalTextMessage("Hi");
   if (event.getText().contains("start follow")) {
     followTarget = event.getId();
   }
   if (event.getText().contains("stop follow"))
     followTarget = null;
}
```

```
if (followTarget != null) {
Player followPlayer = players
                        .getPlayer(followTarget);
if (info.atLocation(followPlayer.getLocation()) &&
         !followPlayer.isVisible()) {
  move.turnHorizontal(30);
} else {
  move.moveTo(followPlayer);
```

### Assignment 2 Revisited **Console/FollowBot**

}

private Boolean following = false; private Boolean jumping = false; private Boolean searching = false; private Location search\_location; private Location last\_location;

```
(@EventListener(eventClass = GlobalChat.class)
protected void handleChat(GlobalChat event) {
   if (event.getText().contains("hi"))
     body.getCommunication()
         .sendGlobalTextMessage("Hey you");
   if (event.getText().contains("follow")) {
     this.following = !this.following;
     this.searching = false;
   }
   if (event.getText().contains("jump"))
     this.jumping = !this.jumping;
}
```

public void logic() throws PogamutException { if (this.following) { if (this.players.canSeePlayers()) { Player pl = this.players.getNearestVisiblePlayer(); this.search\_location = pl.getLocation(); this.searching = true; this.move.moveTo(pl); } else { if (searching) { this.move.moveTo(this.search\_location); if (this.getInfo() .atLocation(this.search\_location)) this.searching = false; } else this.move.turnHorizontal(30); } } if (this.jumping) act.act(new Jump());

# Motivation >>> Why am I sitting here?

- <<< We're going to dive into PogamutUT2004 platform ... technically.
- >>> Great, just another proprietary library...
- <<< Correct, but:
- <<< 1) you have to deal with them everywhere,
- <<< 2) platform is created around universal principles, you will learn what to look for in other game engines.
- >>> Really... [skeptical face]
- <<< We can only show you the door, you are the one who has to go through it...;-)

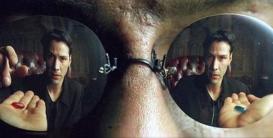

## Today's menu

#### **1.** Big Picture

#### 2. How to see

- Self, Player, Location, Rotation, Velocity
- this.info, this.players
- 3. How to move
  - Move, Jump, Dodge
  - this.move
- 4. Tag! Game
  - Rules, Map
  - TagMap
- 5. How to think
  - Intelligence by design
- 6. Tag! Tournament Announcement

## **Big Picture**

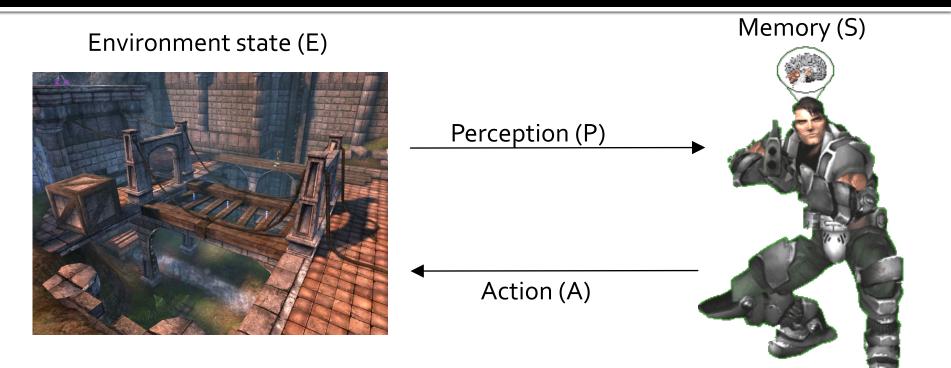

- 1. Part of environment state E is exported to the agent p(E) = P
- 2. Agent performs action-selection: f(P,S) -> AxS
- 3. Actions are carried out in the environment:  $a(A^n,E) \rightarrow E$

#### What if we dive deeper?

## **Big Picture**

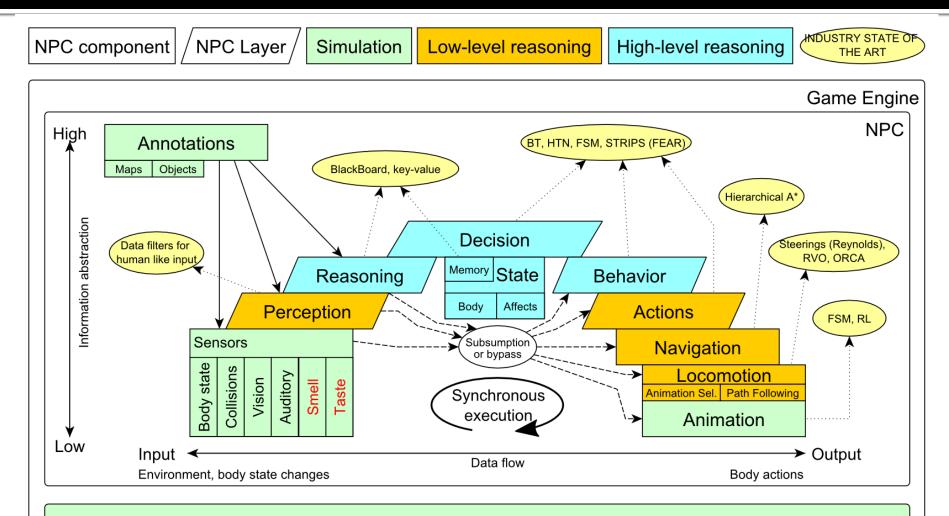

Game mechanics, Physics, Animation, Rendering

## Big Picture Today

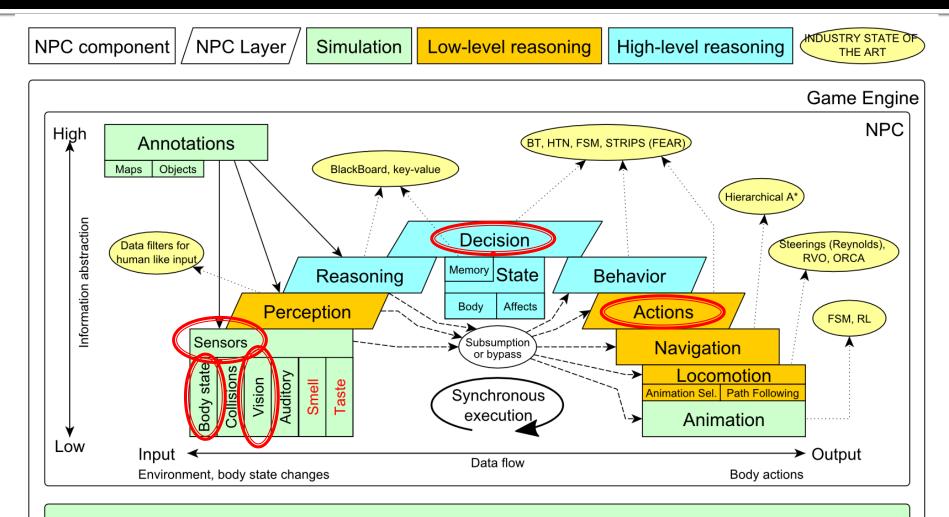

Game mechanics, Physics, Animation, Rendering

## Today's menu

**1.** Big Picture

#### 2. How to see

- Self, Player, Location, Rotation, Velocity
- this.info, this.players
- 3. How to move
  - Move, Jump, Dodge
  - this.move
- 4. Tag! Game
  - Rules, Map
  - TagMap
- 5. How to think
  - Intelligence by design
- 6. Tag! Tournament Announcement

#### IWorldObjects

- Self, Player, Item, NavPoint, ...
- this.world.getSingle(Self.class)
- this.world.getAll(Player.class)
- this.world.getAll(Item.class)
- this.world.getAll(NavPoint.class)

#### Agent modules

- AgentInfo ~ this.info
- Players ~ this.players
- Items ~ this.items
- NavPoints ~ this.navPoints

Location, Rotation, Velocity (explained later on)

#### IWorldObjects

- Self, Player, Item, NavPoint, ...
- All objects have unique UnrealId
  - Each unique id has single UnrealId instance
- Each unique object has single instance
  - Agent modules are respecting this, no sneaky clone()s

What does it mean for **Collection**s?

- => can be used in Set<UnrealId>, Set<Player>
- => can be used as key in Map<UnrealId, ?>,
  Map<Player, ?> without performance hit

#### IWorldObjects

- Self, Player, Item, NavPoint, ...
- All objects have unique UnrealId
  - Each unique id has single UnrealId instance
- Each unique object has single instance
  - Agent modules are respecting this, no sneaky clone()s

What does it mean for **object update**s? => once obtained instances are auto-updated => there is no history

#### IWorldObjects ~ low-levelAPI

- this.world.getSingle(Self.class)
  - Info about your bot
- this.world.getAll(Player.class)
  - Returns Map<UnrealId, Player>
  - All players encountered during the session
- this.world.getAllVisible(Player.class)
  - Returns Map<UnrealId, Player>
  - All players currently visible (in bot's FOV)
- this.world.getAll/Visible(Item.class)
- this.world.getAll/Visible(NavPoint.class)

...

#### Agent modules ~ low-level API façades

- AgentInfo ~ this.info ~ Self
- Players ~ this.players ~ Player(s)
- Items ~ this.items ~ Item(s)
- NavPoints ~ this.navPoints ~ NavPoint(s)

#### Advantages:

- List of methods with JavaDoc
   => Easier to way to explore Pogamut API
- Comprehensibly named methods
   => Easier to read & understand the code

- Location
  - X, Y, Z (world space)
  - can be used as "vector"
    - add(), sub(), scale(), getDistance(), dot(), cross()
    - rotateXY/XZ/YZ()
- Rotation
  - Pitch (XZ), Yaw (XY), Roll (YZ)
- Velocity
  - X, Y, Z vector
  - Length is speed in UT units (1UT ~ 1cm)
- All objects are immutables
   => Can be used in Set, Map

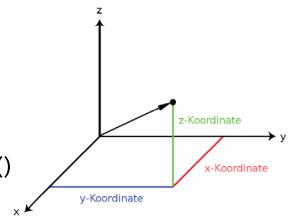

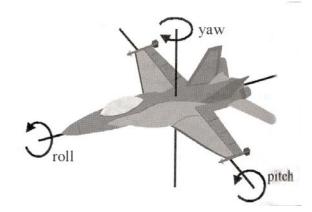

## Today's menu

- **1**. Big Picture
- 2. How to see
  - Self, Player, Location, Rotation, Velocity
  - this.info, this.players

#### 3. How to move

- Move, Jump, Dodge
- this.move
- 4. Tag! Game
  - Rules, Map
  - TagMap
- 5. How to think
  - Intelligence by design
- 6. Tag! Tournament Announcement

### How to move? Actions

- CommandMessages
  - Move, Jump, Dodge
  - this.act.act(new Move()...)
  - this.act.act(new Jump()...)
  - this.act.act(new Dodge()...)
- Agent module
  - AdvancedLocomotion ~ this.move

### How to move? Actions

- CommandMessages ~ low-level API
  - Move
    - You can specify 1 location in advance
    - You can specify focus (where to look while moving), i.e., can be used for strafing
  - Jump
    - Can be used for double-jumps as well
  - Dodge
    - Can be used for quick direct jump to arbitrary location

### How to move? Actions

- Agent modules ~ low-level API façade
  - AdvancedLocomotion ~ this.move
  - All commands wrapped into methods
    - move.moveTo(), move.strafeTo(), move.jump(), ...
  - Some simple algebra wrapped as well
    - move.dodgeLeft(), move.dodgeRight(), ...

## Today's menu

- **1**. Big Picture
- 2. How to see
  - Self, Player, Location, Rotation, Velocity
  - this.info, this.players
- 3. How to move
  - Move, Jump, Dodge
  - this.move
- 4. Tag! Game
  - Rules, Map
  - TagMap
- 5. How to think
  - Intelligence by design
- 6. Tag! Tournament Announcement

### Tag! Game Children play

- Custom "game-mode" for UT2004
- Two roles:
  - Seeker (having "it")
  - 2. Runner or Prey
- Seeker has to chase runners to pass "it"
- After passing "it" the *former* seeker is immune to the *new* seeker
- this.tag agent module
- Custom map: DM-TagMap
  - Simple rectangle map, no obstacles
  - procedurally decsribed by TagMap static methods

## Today's menu

- **1**. Big Picture
- 2. How to see
  - Self, Player, Location, Rotation, Velocity
  - this.info, this.players
- 3. How to move
  - Move, Jump, Dodge
  - this.move
- 4. Tag! Game
  - Rules, Map
  - TagMap
- 5. How to think
  - Intelligence by design
- 6. Tag! Tournament Announcement

## How to think? Intelligence by design

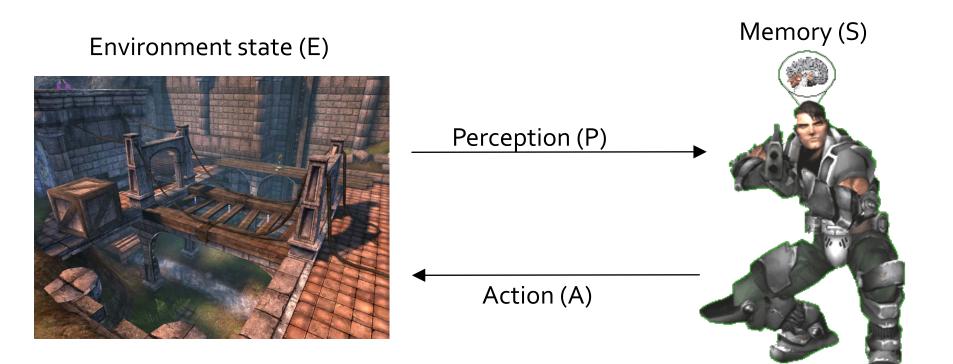

1. Part of environment state E is exported to the agent p(E) = P

#### 2. Agent performs action-selection: f(P,S) -> AxS

3. Actions are carried out in the environment: a(A<sup>n</sup>,E) -> E

### How to think? Intelligence by design

#### **Behavior Oriented Design**

by Joanna J. Bryson (UK) http://www.cs.bath.ac.uk/~jjb/web/bod.html

#### 1. Specify top-level decision

- a) Name the behaviors that the bot should do
- b) Identify the list of sensors that is required to perform the behavior
- c) Identify the priorities of behaviors
- d) Identify behavior switching conditions
- Recursion on respective behaviors until primitive actions reached

## Today's menu

- **1**. Big Picture
- 2. How to see
  - Self, Player, Location, Rotation, Velocity
  - this.info, this.players
- 3. How to move
  - Move, Jump, Dodge
  - this.move
- 4. Tag! Game
  - Rules, Map
  - TagMap
- 5. How to think
  - Intelligence by design
- 6. Tag! Tournament Announcement

### Tag! Tournament Chance to score extra points!

#### 4 bots

- Seeker, 3 Runners (1 of them will be immune...)
- Random groups
- Tournament will be held next week, only bots submitted until Saturday 15.3.2014, 9:00 will participate
- No shooting allowed, no bot speed reconfigurations allowed
- The best 6 bots from Tag! 2014 will participate in the tournament
  - You will have a chance to test your bots against them in advance

## Assignment 3

- Download the TagBot project template
- Copy map/DM-TagMap.ut2 into UT2004/Maps folder
- Alter

UT2004/System/startGamebotsDMServer.bat replacing DM-TrainingDay with DM-TagMap

- Implement both TagBot roles
  - Seeker ~ 5 points
  - Runner ~ 5 points
- Implementations having one role only won't be accepted (~ o points)

## Assignment 3

- Note that there are two "main" Java files in the project
- TagBot
  - Bot template you have to finish
  - DO NOT ALTER ITS main METHOD!
- TagGame
  - Class that starts the match between 4 your bots
  - Use this to test your bot

### Assignment 3 Cheat sheet – Strategy – Catcher / Chaser

- Your bot should recognize 3 stages of chasing
  - Early-stage
    - You are really far from your target
    - ⇒ You have to quickly shorten this distance
    - ⇒ Use rough double-dodges
  - Mid-stage
    - You are trying to corner your target
    - Be careful what commands you're issuing, you probably want to avoid "straight" running to your target
  - Final-stage
    - You are near your target
    - ⇒ You must take chances by doing final dodge-tag
    - ⇒ You might want to distinguish between "corner", "side wall" and "open space" situations here

#### Assignment 3 Cheat sheet – Strategy – Catcher / Chaser

- Be sure not to pursue single target for a long time ...
  - If you are unable to get from early->mid stage for a long time
  - If you are unable to get from mid->final stage for a long time
  - If your target manages to escape you and you switch from final->mid stage again

#### Assignment 3 Cheat sheet – Strategy – Catcher / Chaser

- Be sure to be aware who got tagged ... and not only by you!
  - If someone got tagged, there is a good chance you can tag him as well
  - You can even try to count how much time it was needed to tag someone to be aware of the "skill" of your opponents

#### Assignment 3 Cheat sheet – Movement – Catcher / Chaser

move.strafeTo(chasingLocation, escapeePlayer)

- You should fix your focus to your prey while chasing
- Can be also used to "look around" during the chase, but that requires timing and won't probably work well

move.dodge(chasingDirectionVector, false/true)

- If your prey is near, you can try to quick dodge to it
- This will even work well during early stage of chase to quickly shorten the distance between you and your prey
- Be careful though as you might actually worsen your situation during final-stage of tagging as you can "miss dodge" your target
- False/True switches between Single/Double dodge modes

## Assignment 3

#### Cheat sheet – Strategy – Runner / Escapee / Prey

- Your bot should try not to get cornered
- Your escape stratégies typically distinguishes between 3 kinds of situations
  - Corner
    - You are in the corner
    - ⇒ Try quick successive double dodges or double jumps
    - $\Rightarrow$  Then try to run for open-space position
  - Side-wall
    - Depending on the position of your chaser you should again
    - $\Rightarrow$  Try quick successive double dódges or double jumps
    - ⇒ Then try to run for open-space position Open space
  - Open-space
    - You have a lot of space around you
    - ⇒ You should try to run in circles, but keep an eye on your chaser ... you always have to decide which kind of circle-run you want to perform (clockwise / counterclockwise) preferably switching between those two as required by the situation

### Assignment 3 Cheat sheet - Movement – Runner / Escapee / Prey

move.strafeTo(escapeLocation, chaserPlayer)

- Always use strafing and focus on the chaser to be sure to have up-to-date info about its position.
- Suitable for circle-runs
- move.dodge(escapeDirectionVector, true)
   If in peril, try to perform double-dodge
  move.doubleJump()
   ... or double jump

#### Assignment 3 Extra Tournament Files

- Check the folder TagBot / tournament
- There are batch files to execute tournament matches
  - match-best-2014.bat
    - Performs match between the first 4 bots of the Tag! 2014
  - match-123.bat
    - Performs match between your bot and 1<sup>st</sup>, 2<sup>nd</sup> and 3<sup>rd</sup> bot of Tag! 2014
  - match-456.bat
    - Performs match between your bot and 4<sup>th</sup>, 5<sup>th</sup> and 6<sup>th</sup> bot of Tag! 2014

#### Assignment 3 Extra Tournament Files

- WARNING! You have to edit batch files first, to supply correct UT2004\_HOME directory
- Alter the line

set UT2004\_HOME=d:\Games\UT2004-Devel

To match your environment, e.g.

set UT2004\_HOME=c:UT2004

#### Assignment 3 Extra Tournament Files

- WARNING! Execution of the batch file might override you bot/server ports within UT2004\_HOME\System\GameBots2004.ini
  - You might bump into "connection refused" exceptions when trying to run your bot from TagGame of the template project
- Just restore original values within the GameBots2004.ini file, and restart a dedicated server: [GameBots2004.BotDeathMatch]
  - BotServerPort=3000 ControlServerPort=3001
  - ObservingServerPort=3002

#### Assignment 3 Extra Tournament Videos

- Check the folder TagBot/tournamentvideos
- There are several videos that might inspire you for coding Seeker/Runner behaviors

## Send us finished assignment

#### Via e-mail:

- Subject
  - "Pogamut homework 2014 Assignment X"
    - Replace X' with the assignment number and the subject has to be without quotes of course
    - ... or face -2 score penalization
- То
  - jakub.gemrot@gmail.com
    - Jakub Gemrot (Tuesday practice lessons)
- Attachment
  - Completely zip-up your project(s) folder except `target' directory and IDE specific files (or face -2 score penalization)
- Body
  - Please send us information about how much time it took you to finish the assignment + any comments regarding your implementation struggle
     Information won't be abused/made public

    - In fact it helps to make the practice lessons better
  - Don't forget to mention your full name!

## **Questions?** I sense a soul in search of answers...

- We do not own the patent of perfection (yet...)
- In case of doubts about the assignment, tournament or hard problems, bugs don't hesitate to contact us!
  - Jakub Gemrot (Tuesday practice lessons)
     jakub.gemrot@gmail.com
  - Michal Bída (Monday practice lessons)
    - michal.bida@gmail.com